# Student QuickStart Guide - MathZone

### First Time Registration

Go to www.mathzone.com and click on "Register for MathZone Now".

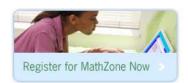

### **Section Code**

In order to enroll in your course, you will now need to enter the section code that your instructor has given you within the "Join a Course" field. Write it here for your reference:

### Section Code:

Then click the Next button.

If you don't have your section code, you can access the self-study materials for your book now and enter your section code at a later date.

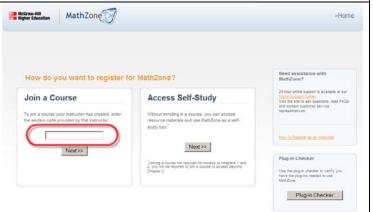

## Registration

On the Student Registration page, enter the alphanumeric code found in your MathZone Access Code card which came with your textbook or you purchased separately. Also enter your email address, and click on the "Submit" button.

NOTE: If you don't have a code card, you can purchase access online.

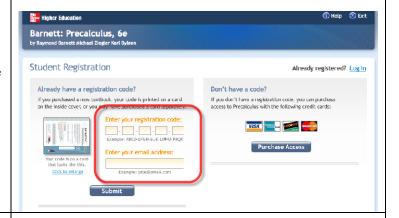

### **Create Your Account**

Enter your e-mail address and create a password. You will use this information, rather than the registration code, as your future username and password to gain access to the course, so you might want to record it here:

#### Your Email (Username):

#### Your Password:

Next, you will be asked to provide the name of your school, create a security question and accept the terms of the service agreement. At the end, click the *Complete My Registration* button.

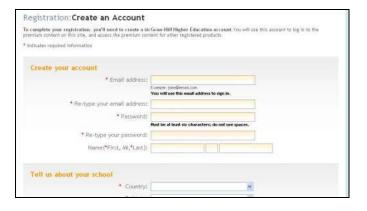

# Assignments/Navigation

You are now inside your online course!

To begin coursework, click on the Assignments tab at the top of the screen. Select other tabs to access Announcements; Gradebook; Online Tutor, and Self Study material.

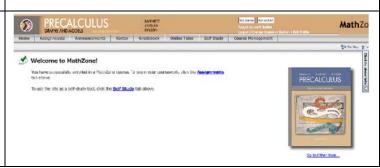